# **User's Manual**

**For** 

# **DCS810S**

# **Digital DC Servo Driver**

Revision 1.0 ©2009 All Rights Reserved Attention: Please read this manual carefully before using the driver!

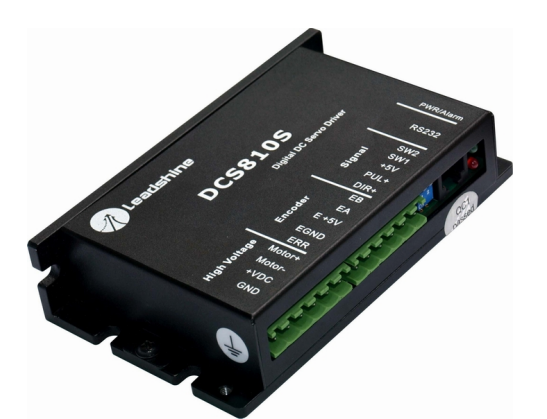

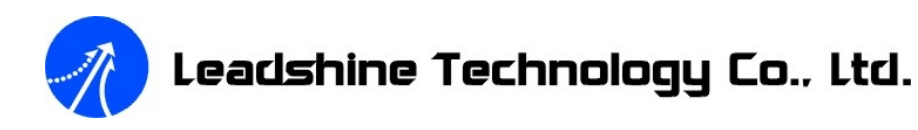

3/F, Block 2, Nanyou Tianan Industrial Park, Nanshan Dist, Shenzhen, China Tel: (86)755-26434369 Fax: (86)755-26402718 URL: [www.leadshine.com](http://www.leadshine.com) E-Mail: [sales@leadshine.com](mailto:sales@leadshine.com)

The content in this manual has been carefully prepared and is believed to be accurate, but no responsibility is assumed for inaccuracies.

Leadshine reserves the right to make changes without further notice to any products herein to improve reliability, function or design. Leadshine does not assume any liability arising out of the application or use of any product or circuit described herein; neither does it convey any license under its patent rights of others.

Leadshine's general policy does not recommend the use of its products in life support or aircraft applications wherein a failure or malfunction of the product may directly threaten life or injury. According to Leadshine's terms and conditions of sales, the user of Leadshine's products in life support or aircraft applications assumes all risks of such use and indemnifies Leadshine against all damages.

**©2009 by Leadshine Technology Company Limited.** 

**All Rights Reserved**

#### Contents

# **Table of Contents**

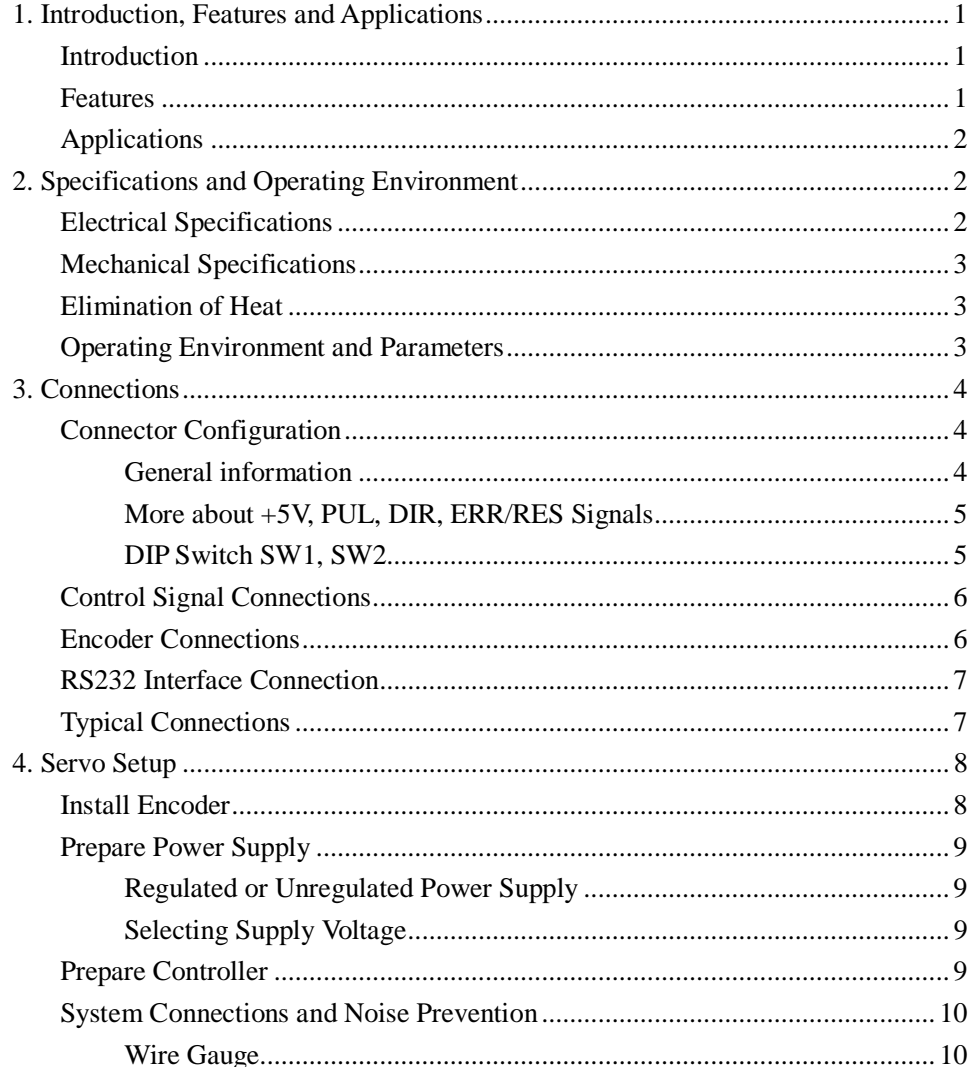

 $\overline{I}$ 

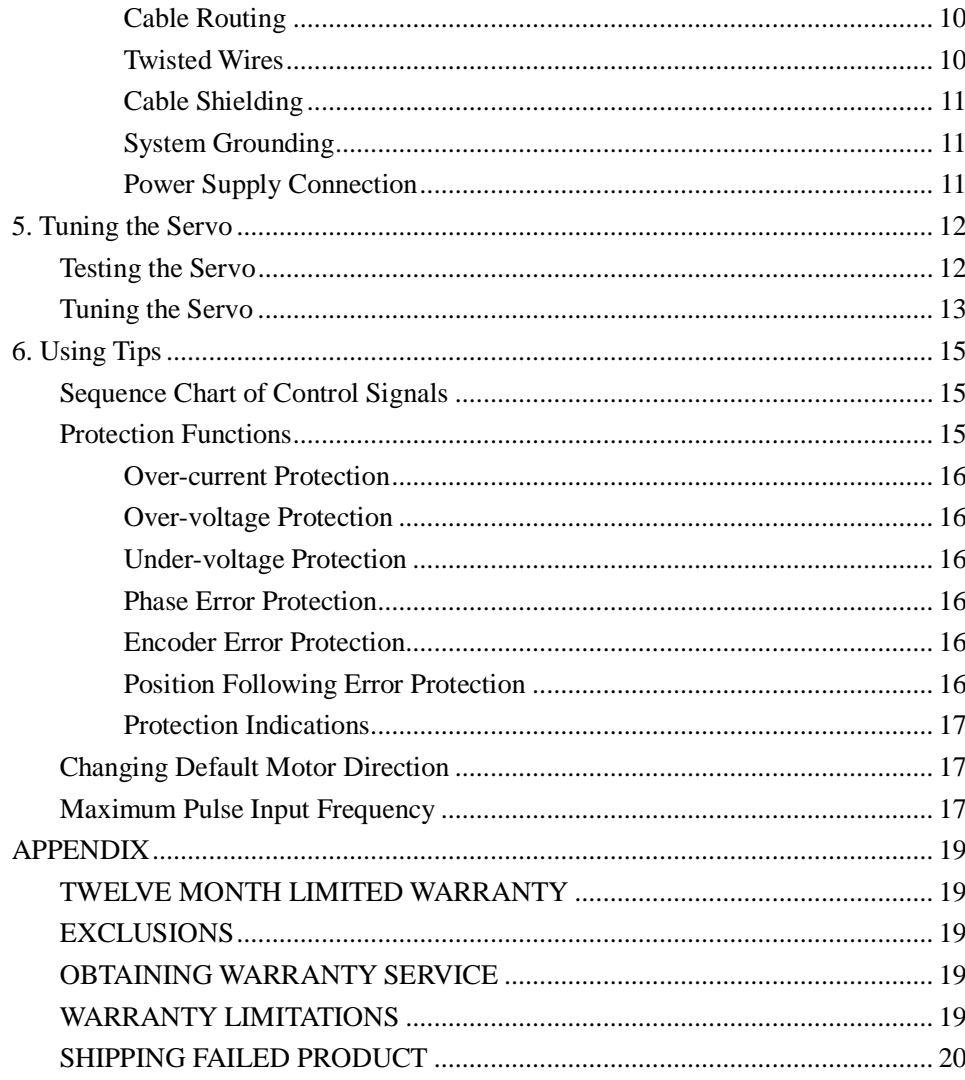

# **1. Introduction, Features and Applications**

#### **Introduction**

The DCS810S is a digital DC servo driver developed with DSP and high efficient MOSFET technologies. In position control, it's easy for the end users to change stepping drivers to the DCS810S without changing control systems, because its input command is PUL/DIR signal, which is compatible with that of stepping drivers. In low power motion control applications, performances of DC servo systems using the DCS810S are better than those of digital AC servo systems in velocity, precision, stability, or at least as good as those of digital AC servo systems. However, the cost of the DCS810S stays at the price line of stepping driver, namely far lower than those of AC servo drivers.

Compared to the DCS810, the DCS810S accepts single-ended encoder signals while the DCS810 accepts differential encoder signals.

The DCS810S is very easy to tune and all parameters are visible. PC based and handheld configuration & tuning tools, including Pro Tuner (Windows based setup software) and STU (Small servo tuning unit) can meet different tuning environments or requirements.

#### **Features**

- l 18-80VDC, 0-20A, 20-400W.
- Based on DSP control technology and high smooth servo control algorithm.
- l PC based and handheld configuration tools, including Pro Tuner and STU.
- l Feedback resolution ×4 encoder line count.
- Position Following error lock range adjustable
- Electronic gear ratio from 1/255 to 255
- l Built-in motion controller for self-test with trapezoidal velocity profile
- Support PUL/DIR and CW/CCW control signals

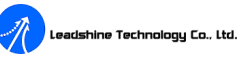

- l Opto-isolated inputs, support single-ended signals
- l 10 latest errors self-record function
- l Over-current, over-voltage, under-voltage, phase error, encoder error, position following error protections
- Small size, surface-mount technology

# **Applications**

Suitable for a wide range of equipments and instruments such as inkjet printers, mini type engraving machines, and etc. It performs better in applications require low noise, high velocity, high precision and high reliability.

# **2. Specifications and Operating Environment**

# **Electrical Specifications**  $(T_i = 25^{\circ}C/77 \text{ }^{\circ}F)$

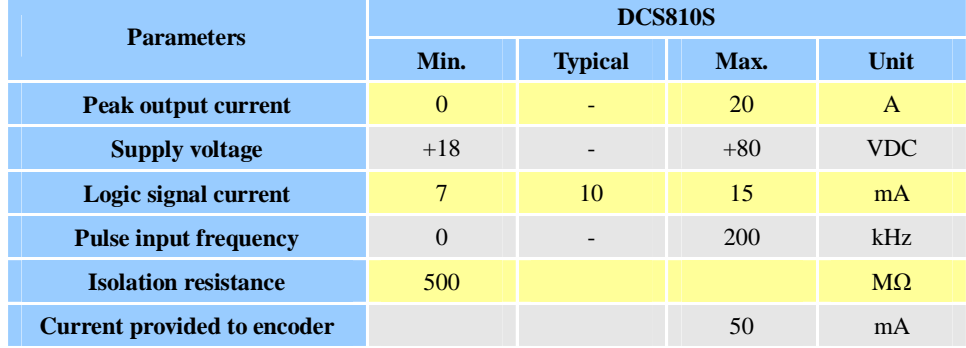

# **Mechanical Specifications (unit: mm[inch])**

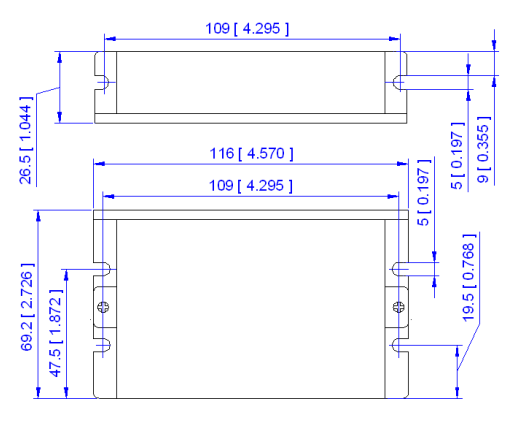

Figure 1: Mechanical specifications

# **Elimination of Heat**

- l Driver's reliable working temperature should be <70℃(158℉), and motor working temperature should be  $<80^{\circ}\text{C}(176^{\circ}\text{F});$
- l It is recommended to mount the driver vertically to maximize heat sink area.

# **Operating Environment and Parameters**

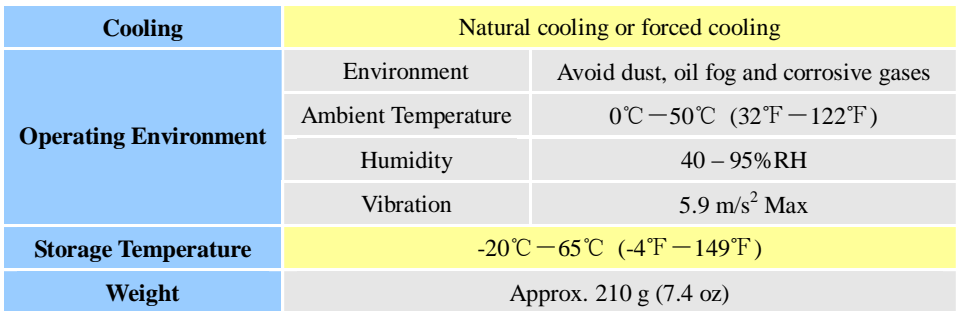

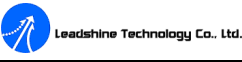

# **3. Connections**

# **Connector Configuration**

## **General information**

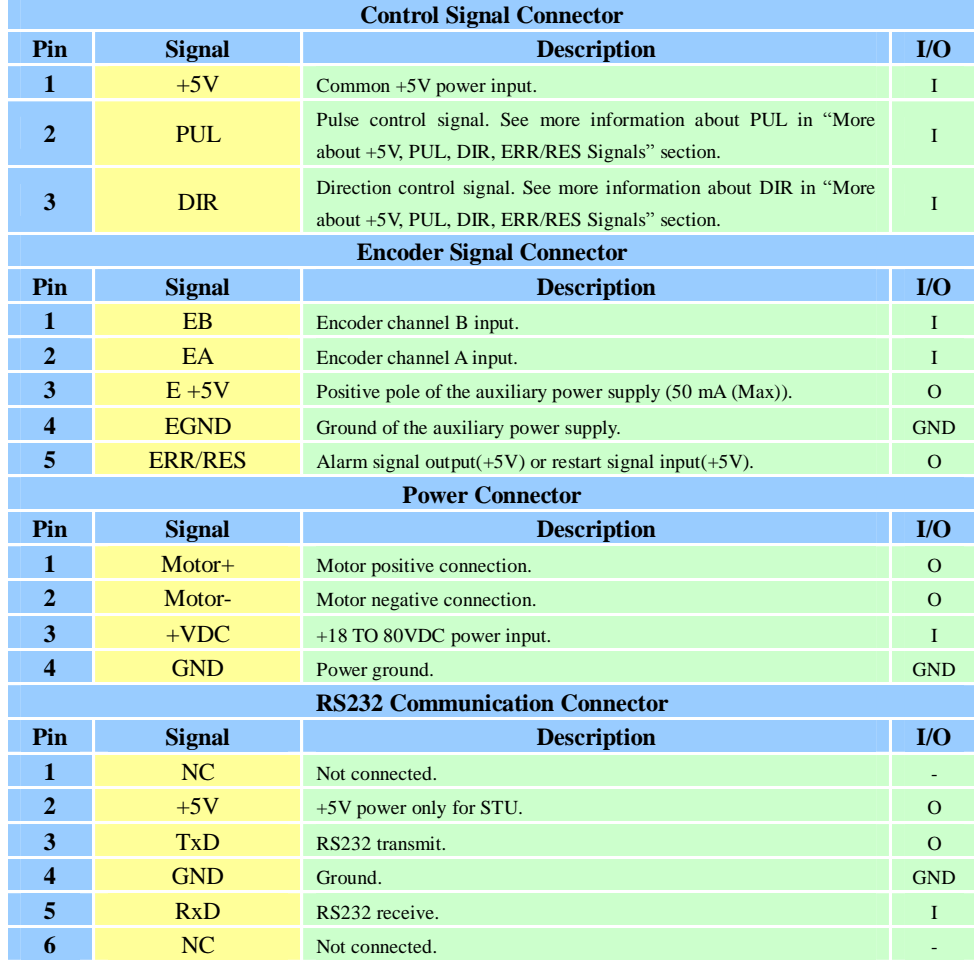

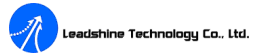

#### **More about +5V, PUL, DIR, ERR/RES Signals**

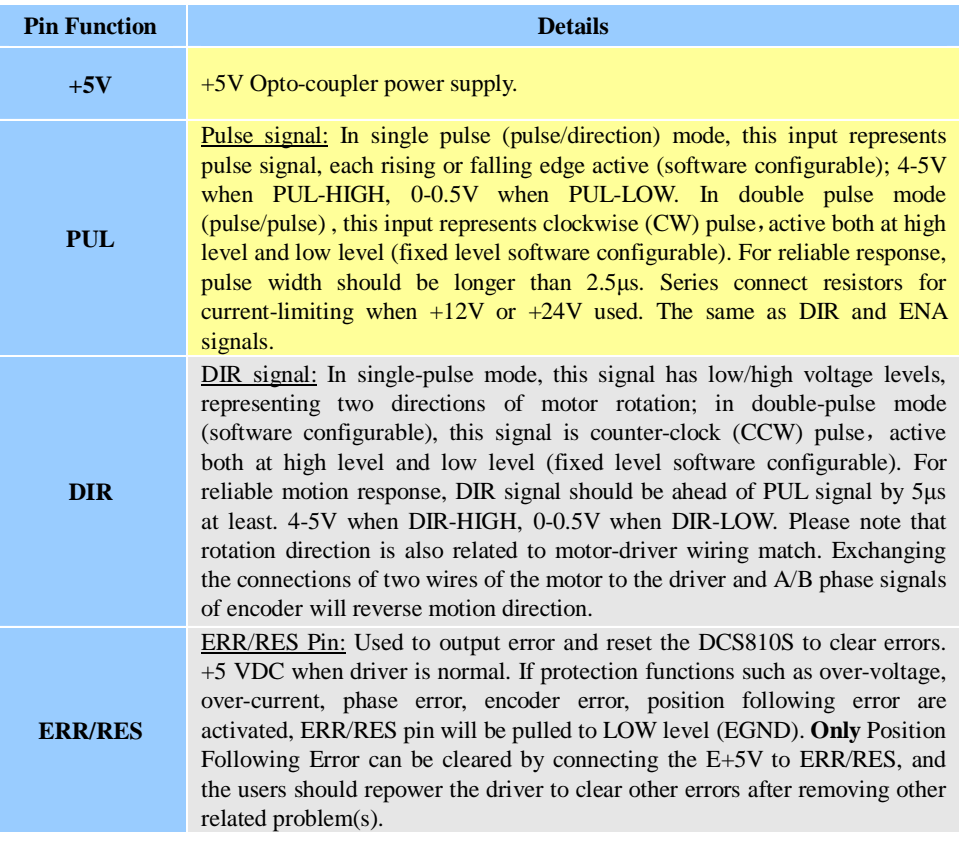

#### **DIP Switch SW1, SW2**

There are two DIP switches (SW1 and SW2) can be used to select 4 group servo parameters stored in EEPROM of the driver. The user can select one group of these servo parameters to optimize the performance for different applications, in which using different motors or having different load. For most applications, these two DIP switches should be both on OFF position (Factory Default Status), saving/selecting

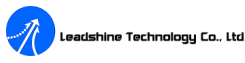

the user's own servo parameters, NOT other 3 group for dedicated applications.

#### **Control Signal Connections**

The DCS810S has 2 optically isolated logic inputs to accept PUL/DIR control signals. These inputs are isolated to minimize or eliminate electrical noises coupled onto the control signals. In the following figure, connections to open-collector control signals are illustrated.

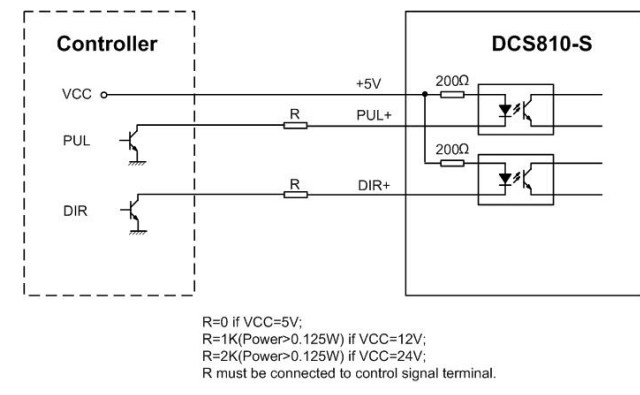

Figure 2: Connections to open-collector control signal (common-anode)

#### **Encoder Connections**

The DCS810S can accept encoder input from single-ended incremental encoders. Note that twisted-pair shielded cabling provides the best immunity in electrically noisy environments.

If the encoder drains less than 50mA, the DCS810S can supply the encoder directly, and connect it as Figure 3. If the encoder drains more than 50mA, use an external DC supply and connect it as Figure 4.

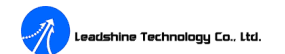

DCS810S Digital DC Servo Driver Manual Rev1.0

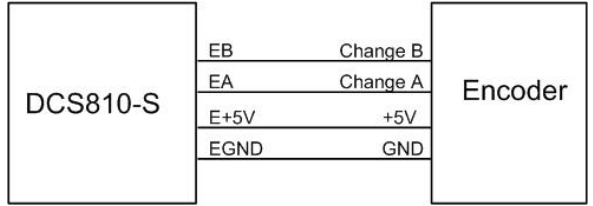

Figure 3: The DCS810S supplies the single-ended encoder directly

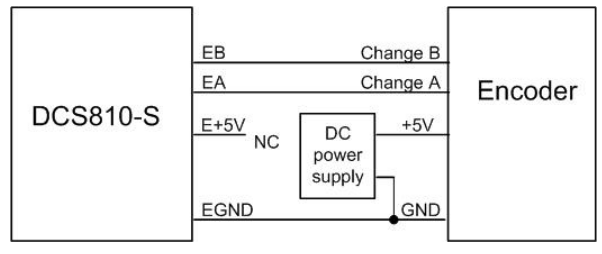

Figure 4: Using external DC power supply to supply the encoder

## **RS232 Interface Connection**

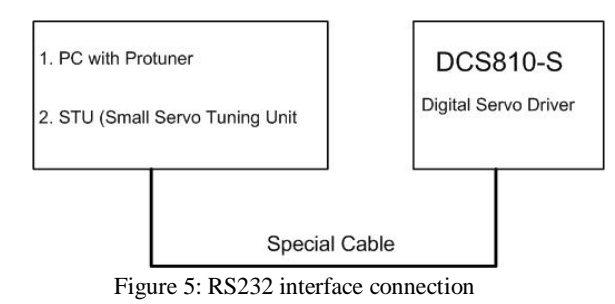

## **Typical Connections**

Two typical connections of the DCS810S are shown as Figure 6. Please consult "Control Signal Connections" and "Encoder Connections" for more information about controller and encoder connections.

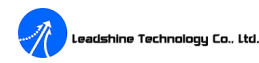

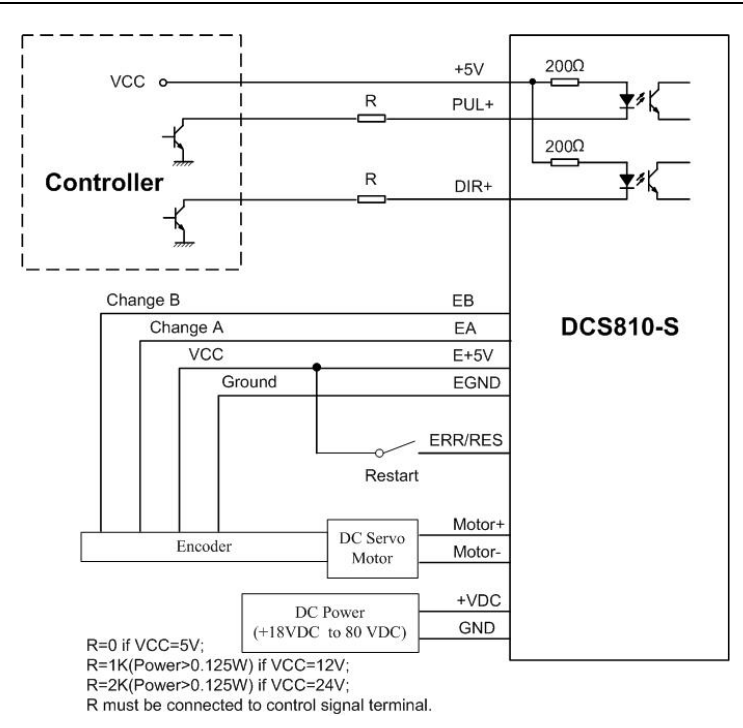

Figure 6: Typical connection (Open-collector control signal and single-ended encoder.)

# **4. Servo Setup**

Before you start the servo, you can follow the below steps.

# **Install Encoder**

If your motor has no encoder, you must have an encoder (more than 200 lines) properly mounted on the motor before you start. And please assemble the encoder according to its factory manual. Please use shielded cables and separate encoder signal cable from interference sources, such as motor wires and power wires at least 5 cm.

# **Prepare Power Supply**

#### **Regulated or Unregulated Power Supply**

Both regulated and unregulated power supplies can be used to supply the driver. However, unregulated power supplies are preferred due to their ability to withstand current surge. If regulated power supplies (such as most switching supplies.) are indeed used, it is important to have large current output rating to avoid problems like current clamp, for example using 4A supply for 3A motor-driver operation. On the other hand, if unregulated supply is used, one may use a power supply of lower current rating than that of motor (typically  $50\% \sim 70\%$  of motor current). The reason is that the driver draws current from the power supply capacitor of the unregulated supply only during the ON duration of the PWM cycle, but not during the OFF duration. Therefore, the average current withdrawn from power supply is considerably less than motor current. For example, two 3A motors can be well supplied by one power supply of 4A rating.

#### **Selecting Supply Voltage**

The DCS810S can actually operate within +18V to +80VDC, including power input fluctuation and back EMF voltage generated by motor coils during motor shaft deceleration. The rated voltage of the motor is an important parameter when selecting supply voltage. Generally speaking, do not use a power supply voltage more than 5 volts of the rated voltage of the motor. Higher voltage may cause bigger motor vibration at lower speed, and it may also cause over-voltage protection or even driver damage.

#### **Prepare Controller**

Prepare a controller with pulse and direction signals. However, the DCS810S has a built-in motion controller for self-test and Servo Tuning. The built-in motion controller can generate control signal with trapezoidal velocity profile.

# **System Connections and Noise Prevention**

After finishing the above steps, you can connect your servo system. Before you start, make sure that the power is off. Connect your system according to connection diagrams before, and pay attention to the following tips when wiring.

#### **Wire Gauge**

leadshine Technology Co., Ltd

The smaller wire diameter (lower gauge), the higher impedance. Higher impedance wire will broadcast more noise than lower impedance wire. Therefore, when selecting the wire gauge, it is preferable to select lower gauge (i.e. larger diameter) wire. This recommendation becomes more critical as the cable length increases. Use the following table to select the appropriate wire size to use in your application.

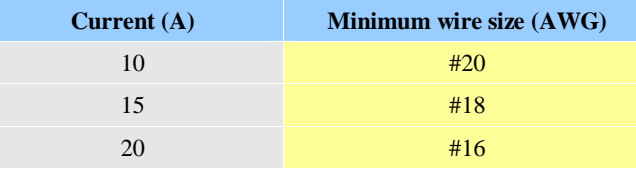

## **Cable Routing**

All content sensitive signal wires should be routed as far away from motor power wires and driver power wires as possible. Motor power and driver power wires are major sources of noise and can easily corrupt a nearby signal. This issue becomes increasingly important with longer motor power and driver power wires lengths.

#### **Twisted Wires**

Twisted wires effectively increasing noise immunity. The successive twists eliminate noise transients along the length of the cable. Both signal cables and power cables should be of the twisted and shielded type. Differential signal wires should be twisted as a pair. The combination of twisted pair wires and a differential signal significantly adds to noise immunity. Power wires should be twisted as a group

along with the ground (or chassis) wire, if available.

#### **Cable Shielding**

All signal wires should be bundled and shielded separately from driver power and motor power wires. Power wires should also be bundled and shielded. When grounding a shield, the rule-of-thumb is to do so at the 'source' of power while leaving the other shield end open. For example, in the case of motor power wires, this would be the drive side. Ideally, twisted pairs should be individually shielded and isolated from the outer shield, which encompasses all wires within the cable. However, since this type of stringent shielding practice is often not required, typical cables do not provide isolation between inner and outer shields.

#### **System Grounding**

Good grounding practices help reduce the majority of noise present in a system. All common grounds within an isolated system should be tied to PE (protective earth) through a 'SINGLE' low resistance point. Avoiding repetitive links to PE creating ground loops, which are a frequent source of noise. Central point grounding should also be applied to cable shielding; shields should be open on one end and grounded on the other. Close attention should also be given to chassis wires. For example, motors are typically supplied with a chassis wire. If this chassis wire is connected to PE, but the motor chassis itself is attached to the machine frame, which is also connected to PE, a ground loop will be created. Wires used for grounding should be of a heavy gauge and as short as possible. Unused wiring should also be grounded when safe to do so since wires left floating can act as large antennas, which contribute to EMI.

#### **Power Supply Connection**

**NEVER** connect power and ground in the wrong direction, because it will damage the DCS810S driver. The distance between the DC power supply of the drive and

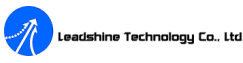

the drive itself should be as short as possible since the cable between the two is a source of noise. When the power supply lines are longer than 50 cm, a 1000µF/100V electrolytic capacitor should be connected between the terminal "GND" and the terminal "+VDC". This capacitor stabilizes the voltage supplied to the drive as well as filters noise on the power supply line. Please note that the polarity can not be reversed.

It is recommended to have multiple drivers to share one power supply to reduce cost if the supply has enough capacity. To avoid cross interference, **DO NOT** daisy-chain the power supply input pins of the drivers. Instead, please connect them to power supply separately.

# **5. Tuning the Servo**

## **Testing the Servo**

You may wish to secure the motor so it can't jump off the bench. Turn on the power supply, the green (Power) LED will light. The DCS810S has default parameters stored in the driver. If the system has no hardware and wirings problem, the motor should be locked and the driver should be ready.

If the motor jumps slightly and the red LED immediately turns on (flickers), then either the motor or the encoder is wired in reversal. Open the tuning software ProTuner and check driver status by clicking **Err\_check**. If it's **Phase Error**, then reversal motor wires or exchange encoder inputs and try again. If it's **Encoder Error**, please check encoder and its wirings, and then try again. If it still doesn't work after you followed all of the previous steps, please contact us at [tech@leadshine.com](mailto:tech@leadshine.com).

If the red LED is off and the motor is normal, then you can start to tune the servo with selected tool. **ProTuner** and **STU** are available for the DCS810S.

#### **Tuning the Servo**

A servo system is error-driven. The "Gain" of the system determines how hard the servo tries to reduce the error. A high-gain system can produce large correcting torques when the error is very small. A high gain is required if the output is required to follow the input faithfully with minimal error.

A servo motor and its load both have inertia, which the servo amplifier must accelerate and decelerate while attempting to follow a change at the input. The presence of the inertia will tend to result in over-correction, with the system oscillating beyond either side of its target. It's called UNDER DAMPED status. See Figure 13. This oscillation must be damped, but too much damping will cause the response to be sluggish, namely cause the system to get into an OVER DAMPED state. When we tune a servo, we are trying to achieve the fastest response with little or no overshoot, namely get a CRITICALLY DAMPED response.

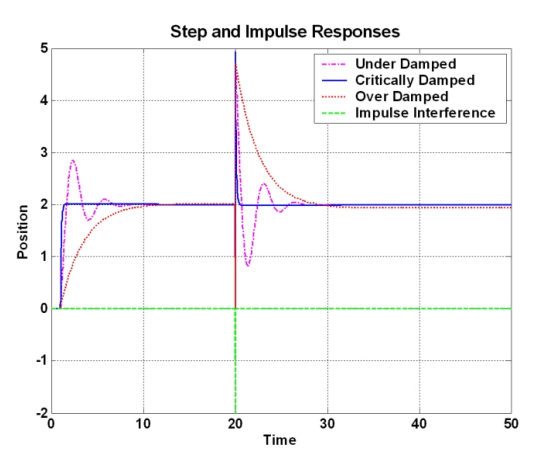

Figure 13: Step and impulse responses

As mentioned in previous contents, the DCS810S is a digital servo driver and its input command is PUL/DIR signal. In other words, step response just exists in each leadshine Technology Co., Ltd.

step command signal. For each step command signal is a very small movement, so OVER SHOOT and SETTLING TIME between each step are very small, causing you hardly can see a step response such as Figure 13, even if the SET POINT is a very large quantity and the acceleration is very high.

However, if you try to evaluate performances of the digital servo by investigating its position tracking-error or position following error, you may find it's much easier than investigating its step response. The easiest way to get a tracking-error or position following error response is to induce an impulse load on the motor. See Figure 13 at "time 20".

Leadshine offer a Windows based setup software **ProTuner** to its customers for evaluating servo performances. Small servo tuning unit **STU** (optional) is available too, and it's for field tuning without PC.

Tuning servo systems formed by the DCS810S drivers can be summarized as the following rules:

- 1. If servo system is UNSTABLE, then the first thing of tuning is to stabilize the system. You can increase **Derivative Gain** of **Position Loop** (Kd) or decrease **Proportional Gain** of Position Loop (Kp) or **Integral Gain** of Position Loop (Ki).
- 2. If servo system is UNDER DAMPED, then increase Kd or decrease Kp or Ki.
- 3. If servo system is CRITICALLY DAMPED, then stop tuning and download the parameter settings to the driver's EEPROM.
- 4. If servo system is OVER DAMPED, then decrease Kd or increase Kp or Ki.

Please see **"User's Manual for Tuning the DCS810S with ProTuner"** for more detail about Servo Tuning.

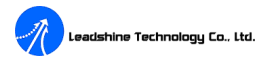

# **6. Using Tips**

# **Sequence Chart of Control Signals**

In order to avoid some fault operations and deviations, PUL, DIR and EN should abide by some rules, shown as the following figure:

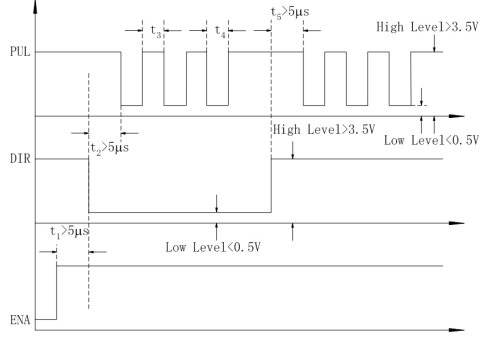

Figure14: Sequence chart of control signals

#### **Notes:**

- a)  $t_1$ : EN must be ahead of DIR by at least 5μs. Usually, EN+ and EN- are NC (not connected). See **Connections** section for more information.
- b) t<sub>2</sub>: DIR must be ahead of PUL effective edge by at least 5  $\mu$ s to ensure correct direction.
- c) t<sub>3</sub>: Pulse width not less than 2.5  $\mu$ s;
- d)  $t_4$ : Low level width not less than 2.5 μs.

#### **Protection Functions**

To improve reliability, the driver incorporates some built-in protection functions. The DCS810S uses one RED LED to indicate what protection has been activated. The periodic time of RED is 5 s (seconds), and how many times the RED turns on indicates what protection has been activated. Because only one protection can be displayed by RED LED, so the driver will decide what error to display according to

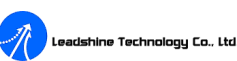

their priorities. See the following **Protection Indications** table for displaying priorities.

#### **Over-current Protection**

Protection will be activated when continuous current exceeds 20A, and RED LED will turn on once within each periodic time  $(5 s)$ .

#### **Over-voltage Protection**

When power supply voltage exceeds  $85 \pm 1.5$  VDC, protection will be activated and RED LED will turn on twice within each periodic time (5 s).

#### **Under-voltage Protection**

When power supply voltage is lower than  $16.5 \pm 1.5$  VDC, protection will be activated and RED LED will turn on three times within each periodic time (5 s).

#### **Phase Error Protection**

Motor power lines wrong & not connected and encoder feedback signals A/B phases wrong connected will activate this protection. RED LED will turn on four times within each periodic time  $(5 s)$ .

#### **Encoder Error Protection**

No encoder feedback signals or wrong encoder feedback signals will activate this protection. RED LED will turn on five times within each periodic time (5 s).

#### **Position Following Error Protection**

When position following error reaches Position Following Error Limit parameter setting in the driver, this protection will be activated. RED LED will turn on seven times within each periodic time (5 s).

**Attention:** When above protections are active, the motor shaft will be free or the LED will turn red. Reset the driver by repowering it (ERR/RES signal only can be used to clear "Position Following Error Protection" error.) to make it function properly after removing above problems. Since there is no protection against power leads  $(+, -)$  reversal, it is critical to make sure that power supply leads correctly connected to driver. Otherwise, the driver will be damaged instantly.

#### **Protection Indications**

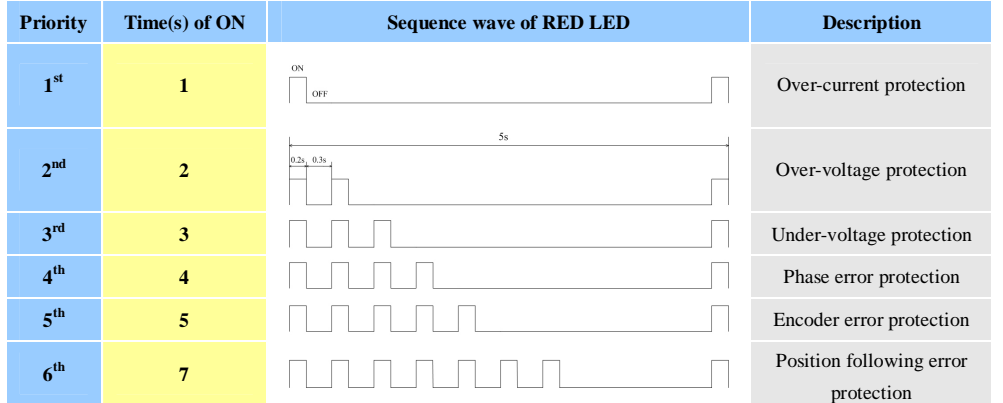

## **Changing Default Motor Direction**

The DCS810S will turn the motor in the CW direction when the direction input is "high" (logical "1"). If instead CCW is preferred, then:

- 1) Reverse the "motor  $+$ " and "motor  $-$ " leads.
- 2) Reverse the encoder "Channel A" and "Channel B" leads.

# **Maximum Pulse Input Frequency**

Maximum Pulse Input Frequency is the highest frequency that the driver can accept. To convert this frequency to RPM, use the following formula:

.<br>Leadshine Technology Co., Ltd.

$$
RPM \text{ (max)} = \frac{(Max \text{ Pulse Input } Frequence) \times 60}{(Encoder \text{ Line } Count) \times 4} \times \frac{CAM \text{ _ numerator}}{CAM \text{ _deno minator}}
$$

# **APPENDIX**

## **TWELVE MONTH LIMITED WARRANTY**

Leadshine Technology Co., Ltd. warrants its products against defects in materials and workmanship for a period of 12 months from shipping date. During the warranty period, Leadshine will either, at its option, repair or replace products which proved to be defective.

### **EXCLUSIONS**

The above warranty shall not apply to defects resulting from: improper or inadequate handling by customer; improper or inadequate customer wiring; unauthorized modification or misuse; or operation beyond the electrical specifications of the product and/or operation beyond environmental specifications for the product.

#### **OBTAINING WARRANTY SERVICE**

To obtain warranty service, a returned material authorization number (RMA) must be obtained from customer service at e-mail: [tech@leadshine.com](mailto:tech@leadshine.com) before returning product for service. Customer shall prepay shipping charges for products returned to Leadshine for warranty service, and Leadshine shall pay for return of products to customer.

#### **WARRANTY LIMITATIONS**

Leadshine makes no other warranty, either expressed or implied, with respect to the product. Leadshine specifically disclaims the implied warranties of merchantability and fitness for a particular purpose. Some jurisdictions do not allow limitations on how long and implied warranty lasts, so the above limitation or exclusion may not apply to you. However, any implied warranty of merchantability or fitness is limited

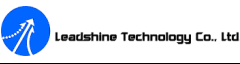

to the 12-month duration of this written warranty.

### **SHIPPING FAILED PRODUCT**

If your product should fail during the warranty period, e-mail customer service at [tech@leadshine.com](mailto:tech@leadshine.com) to obtain a returned material authorization number (RMA) before returning product for service. Please include a written description of the problem along with contact name and address. Send failed product to distributor in your area or: Leadshine Technology Co., Ltd. 3/F, Block 2, Tianan Industrial Park, Nanshan Dist, Shenzhen, China. Also enclose information regarding the circumstances prior to product failure.